## **3.9 Předmět**

## **3.9.1 Typy předmětů dle jejich povinnosti**

Po stisknutí tlačítka "Nový předmět" v tabulce učebního plánu systém nabízí jednotlivé volby k jeho přesnému definování. Kromě názvu a zkratky je to určení jeho "povinnosti". Systém používá ve shodě s běžnou praxí 4 typy předmětů.

**Povinný předmět** – předmět musí v rámci realizace školního vzdělávacího programu absolvovat všichni žáci.

**Volitelný předmět** – žák musí absolvovat některý z nabídky předmětů (např. cizí jazyk 2 v rámci RVP ZV). V prvním kroku je nutné vytvořit volitelný předmět, např. "Cizí jazyk 2", a navést na něj dotaci z příslušných vzdělávacích oborů. K tomuto předmětu pak je možné dodefinovat jednotlivé předměty, mezi nimiž si student volí.

To je odlišnost od povinných předmětů, kde taková vazba není nutná.

**Nepovinný předmět** – zadávání a tvorba předmětu probíhá obdobně jako u povinných předmětů, nejsou však zadávány vzdělávací obory, ze kterých by se čerpaly hodiny.

Nepovinnému předmětu však je možné zadat počet hodin, ve kterých bude tento předmět vyučován, neslouží ale k žádné kontrole, nezapočítává se do hodin dotací.

**Školní projekt** – zadávání probíhá podobně jako u povinných předmětů, nejsou však zadávány časové dotace.

## **3.9.2 Založení předmětu**

Založení nového předmětu probíhá přes dialog zadání informací, který končí potvrzením zadaných dat.

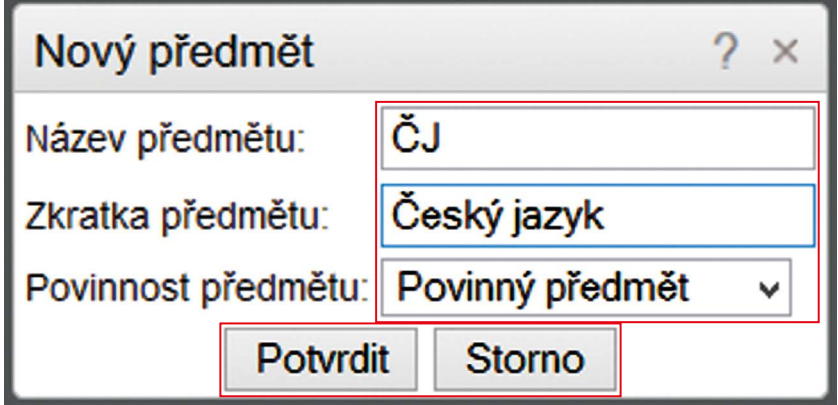

**Obrázek 23 Nový předmět**